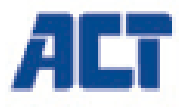

# **AC2310 Line Interactive UPS 1000 VA - 600W**

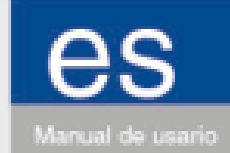

www.act-connectivity.com

# AC2310 | Line Interactive UPS 1000 VA - 600W

# **Contenidos**

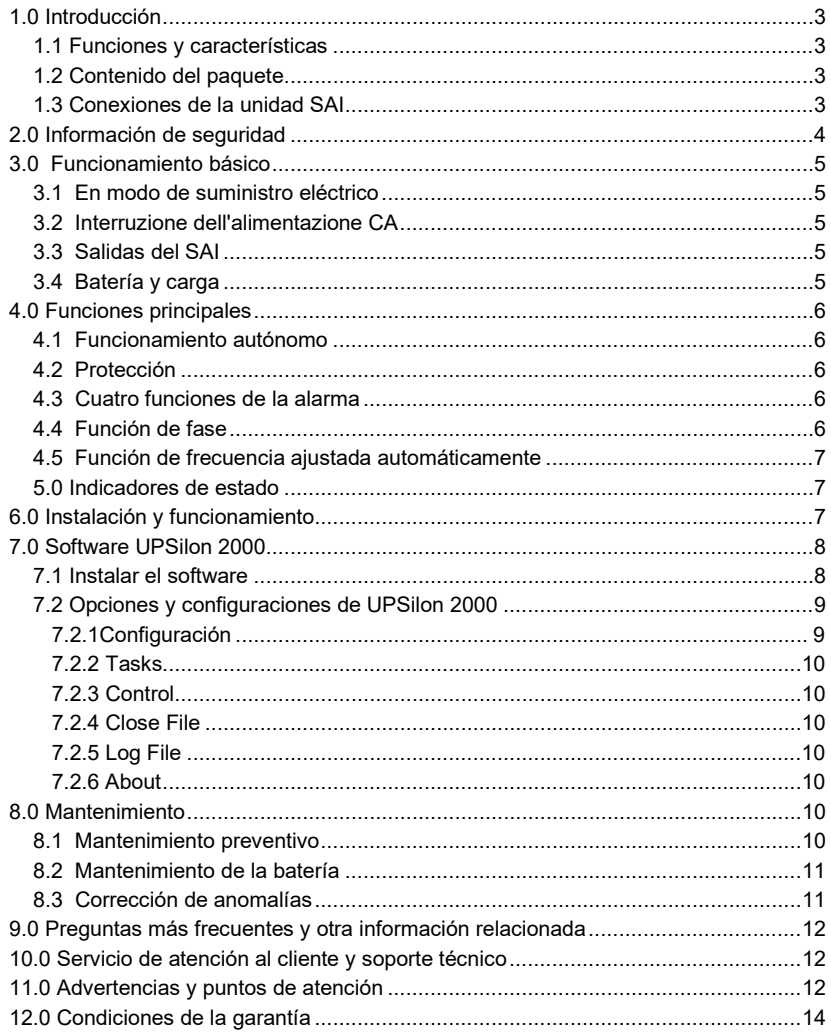

# **1.0 Introducción**

¡Enhorabuena por la compra de este producto de ACT de alta calidad! Este producto ha sido sometido a un exigente proceso de pruebas llevado a cabo por expertos técnicos pertenecientes a ACT. Si experimenta algún problema con este producto, recuerde que le ampara la garantía de ACT. Conserve este manual y el recibo de compra en un lugar seguro.

*¡Registre este producto ahora en www.act-connectivity.com y reciba todas sus actualizaciones!*

### *1.1 Funciones y características*

Los dispositivos AC2310 son sistemas SAI diseñados para hacer frente a en el suministro eléctrico sin perder datos importantes. Dado que estos dispositivos también están equipados con una función de copia de seguridad de 10 minutos, puede apagar su PC o dejar que lleve a cabo una copia de seguridad sin riesgo de perder datos. Todos estos sistemas SAI cuentan con una alarma sonora que se activa en cuanto se produce una avería en el suministro eléctrico y que le indica que apague su PC o que realice una copia de seguridad.

### *1.2 Contenido del paquete*

El paquete debe contener los siguientes artículos:

- Unidad SAI AC2310
- Cable de serie
- Cable USB
- Cable de alimentación (para proporcionar alimentación a 1 PC)

### *1.3 Conexiones de la unidad SAI*

La unidad SAI (suministro de alimentación ininterrumpida) cuenta con las siguientes conexiones.

- 1 puerto serie RS232
- 1 puerto USB
- Conexiones de salida (el número varía según el modelo)

# **2.0 Información de seguridad**

*Siga las instrucciones descritas a continuación para poder utilizar de forma segura el Sistema de Alimentación Ininterrumpida [SAI]*

- Cargue la batería al menos 24 horas antes de poner en funcionamiento el SAI.
- Cuando se descargue o después de pasados tres meses de inactividad, vuelva a cargar nuevamente la batería durante al menos 12 horas, asegurándose de que la batería quede completamente cargada para evitar daños innecesarios.
- El sistema SAI está específicamente diseñado para usar exclusivamente con equipos personales y no deberá conectarse a ninguna carga inductiva o capacitiva, como motores eléctricos, lámparas de luz diurna, impresoras láser, etc.
- El sistema SAI no está diseñado para usar en sistemas de reanimación de urgencia, ya que puede sufrir alguna avería y poner en riesgo los equipos de reanimación. Los usuarios aceptan la exclusiva responsabilidad por el uso del sistema SAI en equipos de reanimación.
- La temperatura de la superficie del sistema SAI puede alcanzar con normalidad hasta 50℃ durante su uso.
- Si se produce un corte en el suministro eléctrico y pulsa el botón de encendido ("ON") del panel frontal, el sistema SAI producirá el voltaje necesario por la unidad; si pulsa el botón de apagado ("OFF") del panel frontal, la SAI dejará de producir el voltaje necesario por la unidad.
- No está permitido abrir la carcasa por el riesgo asociado de descarga eléctrica. Si detecta algún problema, solicite ayuda a un experto.
- Queda prohibido colocar recipientes con líquido en el interior del sistema SAI, ya que su presencia podría causar cortocircuitos con el consecuente riesgo de descarga eléctrica o incendio.
- Si detecta un comportamiento anormal del sistema SAI, corte inmediatamente el suministro eléctrico y solicite ayuda a un experto o a su distribuidor local.
- La ausencia de protección de sobrecarga significa que no debe sobrecargar el sistema SAI. De lo contrario, la unidad podría resultar peligrosa.
- Queda estrictamente prohibido colocar y utilizar el sistema SAI en los siguientes entornos:
- o Lugares con gases inflamables o corrosivos o niveles elevados de polvo;
- o Lugares con temperaturas demasiado altas o bajas (por encima de 42ºC o por debajo de 0℃) o con mucha humedad (por encima de 90%);
- o Lugares expuestos a la luz directa del sol o a fuentes de calor;
- o Lugares con vibraciones intensas;
- o A la intemperie
- En caso de incendio, utilice extintores de polvo seco; queda prohibido el uso de extintores con carga líquida por el riesgo asociado de descarga eléctrica.
- Coloque el sistema SAI cerca de una toma de corriente para poder desconectarlo cómodamente y cortar el suministro eléctrico en caso de emergencia.

!ALARMA! ¡La conexión del sistema SAI debe incorporar toma a tierra!

# **3.0 Funcionamiento básico**

### *3.1 En modo de suministro eléctrico*

En el modo normal de funcionamiento, la corriente (CA) pasa por el filtro que retiene las ondas perjudiciales. Posteriormente, la corriente carga la batería y al mismo tiempo, atraviesa el AVR y el filtro del sistema SAI y proporciona electricidad al equipo.

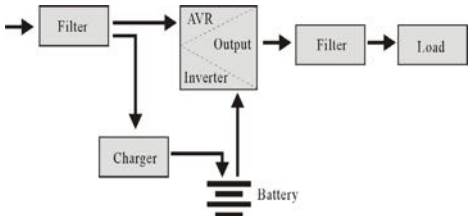

### *3.2 Interruzione dell'alimentazione CA*

Si se produce un corte en el suministro eléctrico, la batería proporcionará corriente al inversor y, a continuación, superará el filtro y abastecerá el equipo, asegurando que la alimentación no se interrumpa.

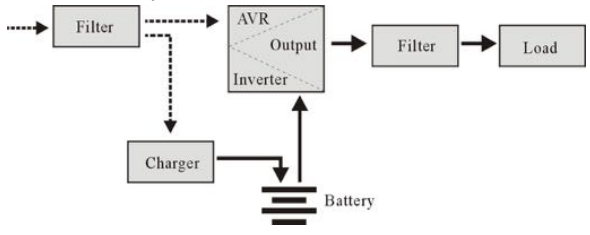

### *3.3 Salidas del SAI*

SAI ha le seguenti connessioni:

- 1 porta seriale RS232
- 1 porta USB
- Collegamenti di uscita (il numero si differenzia per modello)

### *3.4 Batería y carga*

- Si conecta el sistema SAI a la red eléctrica, el cargador cargará la batería completamente en aproximadamente 10 horas.
- Cuando se agote la batería, apague el SAI y cargue la batería durante al menos 10 horas. A continuación, encienda el SAI.

# **4.0 Funciones principales**

#### *4.1 Funcionamiento autónomo*

- Conecte el sistema SAI al suministro eléctrico y pulse el botón de encendido ("ON") del panel frontal. El sistema SAI se encenderá y la red eléctrica suministrará una tensión estabilizada.
- Si se produce un corte en el suministro eléctrico, el sistema SAI pasará a alimentar inmediatamente al equipo. Y cuando la batería se agote, el sistema SAI se apagará automáticamente.
- Cuando se restablezca el suministro, el sistema SAI volverá a encenderse al instante.

### *4.2 Protección*

- Protección contra descarga de la batería: cuando la batería se descargue y el SAI esté en modo inversor, el SAI comprobará y monitorizará el estado de funcionamiento de la batería.si la tensión de la batería cae por debajo de la tensión mínima limitada, el inversor se apagará automáticamente y protegerá la batería. Si se restablece el suministro, el sistema SAI se encenderá automáticamente.
- Protección contra cortocircuitos: si mientras el sistema SAI está en modo de inversor se produce una descarga eléctrica o cortocircuito, el sistema producirá una corriente limitada para protegerse (en modo de suministro eléctrico, un fusible de entrada protegerá en primera instancia el sistema SAI que cambiará posteriormente al modo de de inversor).

### *4.3 Cuatro funciones de la alarma*

- Cuando la CA falla, y el SAI suministra energía, el SAI emitirá una alarma una vez cada 10 segundos y el pitido se detendrá unos 40 segundos más tarde.
- Cuando la batería esté casi agotada, el SAI emitirá una alarma automáticamente y La frecuencia del pitido es una vez cada 1 segundo.
- Sobrecarga, cuando el SAI está sobrecargado, SAI emitirá una alarma una vez cada 0,5 segundos
- Avería, si hay una operación defectuosa del SAI, el SAI emitirá una alarma continua.

### *4.4 Función de fase*

En modo de suministro eléctrico, el sistema SAI rastrea automáticamente la fase de la corriente alterna y se asegura de que la forma de la onda de salida del inversor sea igual a la forma de la onda del suministro eléctrico, reduciendo así los picos de tensión y las sobretensiones y minimizando las interferencias y daños al equipo.

### *4.5 Función de frecuencia ajustada automáticamente*

Al encender el sistema SAI por primera vez, la frecuencia es de 50/60Hz; al conectar el suministro eléctrico, la frecuencia se ajusta automáticamente a 50 ó 60Hz de acuerdo con el suministro (CA).

### *5.0 Indicadores de estado*

La unidad SAI está equipada con una pantalla LCD. La pantalla mostrará la siguiente información:

- Voltaje de entrada
- Voltaje de salida
- Estado/nivel de la batería
- Consumo de energía en porcentaje
- Indicación de estado de la unidad SAI
- Indicación de nivel bajo de batería
- Indicación de sobrecarga

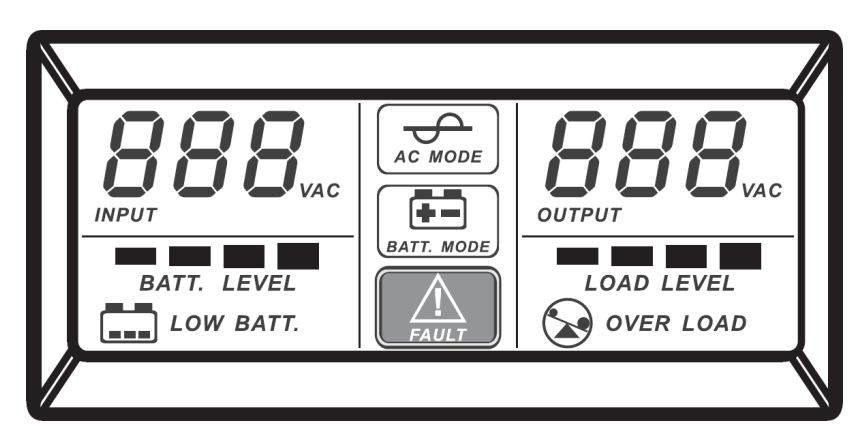

# **6.0 Instalación y funcionamiento**

- 1. Apague la carga (por ejemplo, un PC)
- 2. Coloque el sistema SAI en la posición adecuada (como se indica en el manual)
- 3. Conecte la carga (por ejemplo un PC) al sistema SAI
- 4. Collegare il cavo seriale o USB al computer e all'SAI.
- 5. Conecte el enchufe a una toma de corriente (asegúrese de que incorpore toma a tierra)

*SUGERENCIA: Este SAI es la fuente de alimentación del ordenador, el monitor y el disco duro (CD), etc. Cuenta con un tiempo de alimentación de reserva limitado para la carga, por lo tanto, le recomendamos que no conecte una impresora u otro dispositivo en él.*

6. Modo CA: pulse el botón de encendido/apagado del SAI, se encenderá la luz LED verde y la amarilla. A continuación, podrá encender su ordenador, etc.

#### *Nota:*

- *1 Generalmente, no deberá apagar el SAI para que la batería siga cargando.*
- *2 Cuando falle la CA, el SAI activará el modo batería. Guarde los archivos importantes a tiempo.*

## **7.0 Software UPSilon 2000**

El dispositivo AC2310 se suministra con el software UPSilon 2000. Este paquete de software le permite ver el estado del sistema SAI y cambiar distintas configuraciones. Durante una prolongada avería del suministro eléctrico, el software apagará su PC correctamente antes de que la batería del SAI se agote.

### *7.1 Instalar el software*

- 1. Descargue el software en su ordenador.
- 2. El menú Configuración del software aparecerá automáticamente.
- 3. Haga clic en '**Install Program**'.
- 4. Elija el sistema operativo.
- 5. Haga clic en '**Next**'.
- 6. Haga clic en '**Yes**'.
- 7. Ahora se le pedirá que ingrese un nombre de usuario, nombre de la compañía y número de serie. Ingrese esta información El número de serie se puede encontrar en la tarjeta suministrada con el SAI.
- 8. Haga clic en '**Next**'.
- 9. Haga clic en '**Yes**'.
- 10. Haga clic en '**Next**'.
- 11. Haga clic en '**Next**'.
- 12. Haga clic en '**Finish**' para terminar la instalación del software.
- 13. Inicie el software UPSilon 2000.
- 14. Aparecerá una nueva pantalla con cuatro opciones y un campo de registro.
- 15. Haga clic en la opción '**Settings**'.
- 16. Seleccione la comunicación correcta para la comunicación en serie, seleccione "**MegaTec**" y el número de puerto COM cerca de '**Select Comm Port**'. Por lo general, esto es '**COM1**' para la comunicación USB, seleccione "**Mega (USB)**".
- 17. Haga clic en '**OK**'. El mensaje 'Sistema SAI conectado' aparecerá en el campo de registro. Si este mensaje no aparece, es posible que haya seleccionado un puerto COM incorrecto o que el cable serie se haya conectado incorrectamente. Si el cable serie está correctamente conectado, tendrá que elegir otro puerto COM, tal y como se explicó en los pasos 15 y 16.

### *7.2 Opciones y configuraciones de UPSilon 2000*

Al iniciar UPSilon 2000, aparecerán cuatro pestañas. Estas pestañas le permiten cambiar la vista de estado. Puede elegir, por ejemplo, entre medidores de voltaje ("*Medidor*") o gráficos ("*Gráficos*"). En la propia pantalla de estado se pueden ver elementos como el voltaje de entrada/salida, la temperatura, el estado de la batería y el consumo de energía.

En la parte izquierda de la pantalla verá varias opciones de menú. A continuación, resumiremos estas opciones:

#### **7.2.1Configuración**

La opción de menú «**Configuración**» le permite cambiar un gran número de ajustes.

#### **General**

Haciendo clic en «**General**» puede configurar el protocolo de comunicación, el puerto COM o USB y una contraseña si el SAI se gestiona desde otro ordenador. También puede elegir si la información de estado generada por el SAI debe guardarse y con qué frecuencia.

#### **Shutdown**

La opción «**Shutdown**» le permite establecer los pasos que UPSilon 2000 debe seguir tan pronto como se produzca un problema con la fuente de alimentación. Active «Apagar SAI» para especificar el número de minutos después de los cuales UPSilon 2000 apagará el ordenador y el SAI una vez que se hayan detectado problemas con la fuente de alimentación.

#### **Warning Message**

La opción «**Warning Message**» le permite mostrar un mensaje en la pantalla cuando ocurre un evento específico. Aquí también puede desactivar los mensajes emergentes si lo prefiere.

#### **Email**

La opción «**Email**» le permite configurar los mensajes de correo electrónico que se enviarán desde UPSilon 2000 a un correo electrónico específico. También puede especificar los eventos para los cuales desea recibir un correo electrónico.

#### **SMS**

La opción «**SMS**» no es compatible con Eminent

#### **ACPI**

La opción «**ACPI**» (Advanced Configuration and Power Interface) ofrece la posibilidad de cambiar el nombre del SAI/Fabricante/Fecha de instalación. También proporciona una función de autodiagnóstico.

#### **7.2.2 Tasks**

El menú «**Tasks**» le permite planificar cuando UPSilon 2000 encenderá el SAI o apagará tanto el ordenador como el SAI. También puede planificar que el SAI ejecute varias comprobaciones automáticas.

Seleccione una fecha y haga clic en «**Add**» para agregar una tarea. A continuación, puede seleccionar una hora y determinar la frecuencia de esta tarea, por ejemplo, cada semana.

#### **7.2.3 Control**

Con «**Control**» puede realizar inmediatamente una serie de comprobaciones automáticas. Esta opción también le permite apagar el ordenador.

#### **7.2.4 Close File**

Aquí puede ver qué archivos y qué programas ha guardado y cerrado recientemente UPSilon 2000.

#### **7.2.5 Log File**

En el menú «**Settings**» en «**General Settings**» ya ha especificado si debe guardarse la información de estado generada por el SAI y con qué frecuencia. El resultado se puede ver haciendo clic en la opción «**Log File**». Se pueden registrar un máximo de 2000 filas. También puede imprimir la información o guardarla en un archivo.

#### **7.2.6 About**

Aquí puede encontrar determinada información sobre UPSilon 2000, tal como la versión y el número de serie.

## **8.0 Mantenimiento**

### *8.1 Mantenimiento preventivo*

El mantenimiento preventivo alarga la vida útil del sistema SAI. Repita mensualmente los pasos descritos a continuación:

- 1. Apague el sistema SAI;
- 2. Asegúrese de que la ranura de ventilación no quede bloqueada.
- 3. Asegúrese de que la superficie del sistema SAI no esté cubierta de polvo;
- 4. Compruebe que los conectores de entrada y de salida estén firmemente conectados.
- 5. Asegúrese de que el sistema SAI no presente signos de humedad;
- 6. Encienda el sistema SAI;
- 7. Deje que el SAI funcione en modo batería durante aproximadamente 5 minutos. Si no emite ninguna otra alerta en este periodo de tiempo, el SAI funcionará de forma normal. Si emite algún otro mensaje de alerta, contacte con su proveedor local para obtener asistencia.

### *8.2 Mantenimiento de la batería*

El SAI cuenta con una batería de plomo sellada que no necesita mantenimiento (baterías). En malas condiciones ambientales, la alta frecuencia de descarga, las altas temperaturas, etc. reducirán considerablemente la vida útil de la batería. La vida útil de la batería seguirá disminuyendo incluso cuando no la utilice. Se sugiere descargar la batería una vez cada 3 meses en caso de suministro eléctrico (CA) normal.

Consulte a continuación los pasos necesarios para comprobar la batería: cuando la batería esté cerca del final de su vida útil, su rendimiento no será el mismo. Por lo tanto, recuerde los siguientes consejos sobre comprobación y mantenimiento:

- 1. Conecte el suministro eléctrico (CA) y encienda el sistema SAI. Cargue la batería durante al menos 10 horas comprobando el estado de carga.
- 2. Conecte cualquier carga al SAI (salidas de sobretensión y SAI) y desconecte el enchufe de la entrada del SAI para simular un fallo de CA. La batería del SAI se descargará hasta que el SAI se apague automáticamente. Anote la carga conectada y el tiempo de descarga para comprobarlo más tarde.Guarde en sus registros el tiempo de descarga para posteriores comprobaciones.
- 3. La vida útil de la batería es de entre 2 y 3 años en condiciones normales. Pero en otras condiciones tales como: alta temperatura o elevada frecuencia de descarga, la vida útil de la batería se reducirá de 0,5 a 1 año.
- 4. Cuando el tiempo de descarga sea el 80% del tiempo de descarga inicial, el rendimiento de la batería se reducirá más rápidamente y, por lo tanto, la comprobación de la batería deberá realizarse cada mes.

Eliminación:

- ¡Nunca deseche las baterías usadas junto con la basura doméstica!
- Deseche las baterías usadas en un punto de recogida designado.
- Transporte las baterías dañadas en contenedores adecuados (fuga de ácido)

### *8.3 Corrección de anomalías*

El sistema SAI puede proteger el equipo del usuario, pero si detecta alguna anomalía, devuelva el sistema SAI a su distribuidor para evitar daños innecesarios para el sistema.

Cuando el sistema SAI presente alguno de los siguientes problemas, siga los pasos descritos a continuación. Si el problema persiste, póngase en contacto con su distribuidor local.

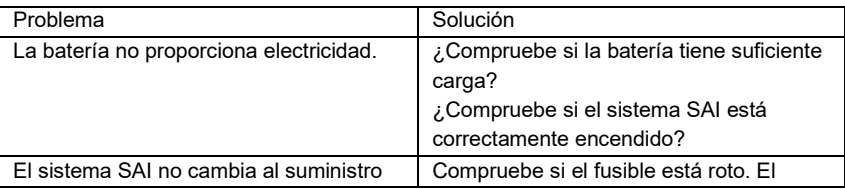

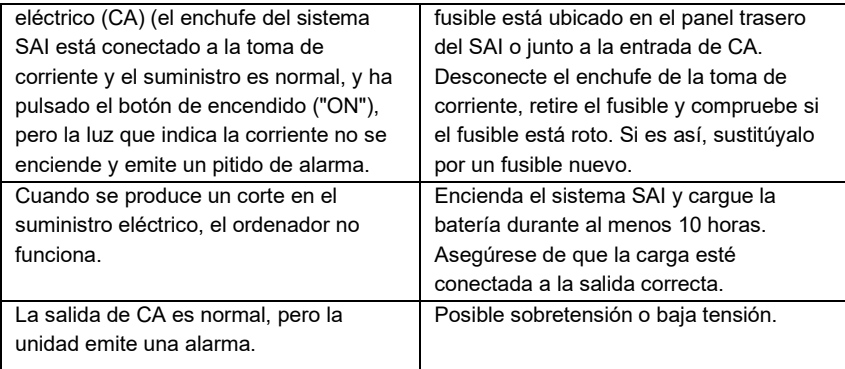

# **9.0 Preguntas más frecuentes y otra información relacionada**

Seleccione support en el sitio web de ACT para encontrar las últimas preguntas frecuentes sobre su producto. ACT actualizará estas páginas frecuentemente para asegurar que usted tenga la información más reciente. Visite **www.actconnectivity.com** para obtener más información sobre su producto.

# **10.0 Servicio de atención al cliente y soporte técnico**

Este manual del usuario ha sido redactado con sumo cuidado por técnicos expertos de ACT. Si experimenta algún problema al instalar o utilizar el producto, visite el vínculo **support** en el sitio web www.act-connectivity.com.

# **11.0 Advertencias y puntos de atención**

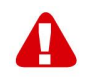

Debido a las leyes, directivas y reglamentos establecidos por el Parlamento Europeo, algunos dispositivos (inalámbricos) pueden estar sujetos a limitaciones relativas a su uso en determinados miembros de estados europeos. En ciertos miembros de estados de Europa el uso de dichos productos podría ser prohibido. Póngase en contacto con el gobierno (local) para obtener más información acerca de estas limitaciones.

Siempre siga las instrucciones del manual\*, en especial cuando se refiera a productos que necesitan ser montados.

Advertencia: En la mayoría de los casos esto se refiere a un dispositivo electrónico. El mal uso / inadecuado puede dar lugar a lesiones (fuertes)!

Cuando conecte el aparato a la red, asegúrese de que no se dañe o esté sujeto a presión (alta).

Se necesita una toma de corriente que debe estar cerca y de fácil acceso desde el dispositivo.

La reparación del producto debe ser realizada por personal calificado de ACT. No intente reparar el aparato usted mismo. La garantía es anulada de inmediato cuando los productos hayan sido objeto de auto reparación y / o por el mal uso por el cliente. Para las condiciones de garantía extendida, por favor visite nuestro sitio web en www.act-connectivity.com.

Desechar el dispositivo de manera apropiada. Por favor, siga su regulación de país para la eliminación de productos electrónicos.

Por favor, compruebe debajo de los puntos de seguridad detenida:

- No aplique una fuerza externa sobre los cables
- No desconecte el dispositivo tirando del cable de alimentación
- No coloque el dispositivo cerca de elementos de calefacción
- No permita que el dispositivo entre en contacto con agua de otros líquidos
- Si hay algún sonido extraño, humo u olor, retire el dispositivo inmediatamente de la toma de corriente.
- No coloque ningún objeto punzante en el orificio de ventilación de un producto
- No utilice cables dañados (riesgo de descarga eléctrica)
- Mantenga el producto fuera del alcance de los niños
- Limpie el producto con una tela suave, no fregona agua
- Mantenga el cable de alimentación y salida limpia
- No desconecte el dispositivo de formar la toma de corriente con las manos mojadas
- Desconecte el dispositivo cuando no lo use durante mucho tiempo
- Use el dispositivo en un lugar bien venitlado.

*\*Sugerencia: Los manuales de ACT se redactan con gran cuidado. Sin embargo, debido a los nuevos desarrollos tecnológicos, puede suceder que un manual impreso no contenga la información más reciente.*

*Si usted tiene cualquier problema con el manual impreso o no puede encontrar la información que busca, por favor visite nuestro sitio web en www.act-connectivity.com para revisar el último manual actualizado.*

*Preguntas más frecuentes (P+F) Consulte el vínculo support de nuestro sitio web www.act-connectivity.com y vea si puede encontrar la información correcta sobre su producto aquí. Es muy recomendable consultar primero la sección de preguntas frecuentes, ya que la respuesta suele estar aquí.*

# **12.0 Condiciones de la garantía**

La garantía de ACT se aplica a todos los productos de. Si ha adquirido un producto de ACT de segunda mano, el período restante de la garantía se contará desde el momento en el que el primer propietario del producto lo adquiriera. La garantía de ACT se aplica a todos los productos y piezas de ACT conectados o montados indisolublemente al producto en cuestión. Los adaptadores de corriente, las baterías, las antenas y el resto de productos no integrados en el producto principal o no conectados directamente a éste, y/o los productos de los que, sin duda razonable, se pueda asumir que el desgaste y rotura presentan un patrón diferente al del producto principal, no se encuentran cubiertos por la garantía de ACT. Los productos quedan excluidos automáticamente de la garantía de ACT si se usan de manera incorrecta o inapropiada, se exponen a influencias externas o son abiertos por entidades ajenas a ACT. ACT podría usar materiales renovados para la reparación o sustitución del producto defectuoso. ACT queda eximida de responsabilidad por los cambios en la configuración de redes por parte de los proveedores de Internet. No podemos garantizar que los productos en red de ACT sigan funcionando cuando la configuración es cambiada por parte de los proveedores de Internet. ACT no puede garantizar el funcionamiento de los servicios web, aplicaciones y otros contenidos de terceros que están disponibles mediante los productos ACT.

#### **En caso de productos defectuosos**

Si encontrara un producto defectuoso por razones diversas a las descritas anteriormente: contacte con su punto de venta para que se haga cargo del producto defectuoso.

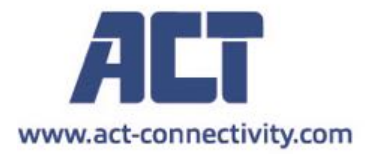

Trademarks: all brand names are trademarks and/or registered of their respective holders.

The information contained in this document has been created with the utmost care. No legal rights can be derived from these contents. ACT cannot be held responsible, nor liable for the information contained in this document.

 $\in \epsilon$